บทท๊ 4

## **การสร้างโปรแกรมนับรอยอนุภาคแอลฟา**

## **4.1 โปรแกรมนับรอยอนุภาคแอลฟาบนฟล์มเซลลูโลสไนเตรต**

โปรแกรมนับภาพรอยอนุภาคแอลฟาถูกพัฒนาขึ้นโดยใช้ภาษา Visual Basic version 4 โดย พัฒนาขึ้นบนระบบปฏิบัติงาน Microsoft Windows version 3.11 แต่เมื่อทำการ คอมไพล์ เป็น Excecute File แล้วสามารถทำงานได้บนระบบปฏิบัติการ Microsoft Windows^ง Windows 3.11 และ Windows 95 โปรแกรมหลักถูกเขียนด้วย Visual Basic แต่ในส่วนการแปลงภาพให้อยู่ ในรูป bitmap matrix และการติดตามขอบภาพ (edge contour) จะเขียนด้วยภาษาซี เพื่อให้การ ทำงานรวดเร็ว โดยสร้างเป็น Application Programming Interface (API) โดยมีชื่อไฟล์ dll1.dll ใน ส่วนของภาษาซใช้ Borland c++ version 4.5 เป็นตัวคอมไพล์

การสร้างโปรแกรมนับภาพสามารถที่จะแบ่งเป็นขึ้นตอนที่สำคัญตังนี้

1. นำภาพที่ผ่านการประมวลผลภาพในบทที่3 ทำการจัดเก็บข้อมูลของภาพให้อยู่ในรูปแบบ bit image matrix เพอติดตามขอบภาพ

2. ทำการติดตามขอบภาพ (edge contour following)

3. เก็บข้อมูลรูปวัตถุรูปแรกจากการติดตามขอบภาพไปแล้ว

4. นับรูปวัตถุนั้นเป็นหนึ่งรูป

5. ลบรูปของวัตถุที่ผ่านการเก็บข้อมูลไปแล้ว ออกจากภาพเริ่มด้น

6. นำข้อมูลของวัตถุแรกในข้อ 3 ไปวิเคราะห์เพื่อหาขนาดของรอยอนุภาค

7. เริ่มขึ้นตอนที่ 2. ใหม่อีกครั้งจนกว่ารูปของวัตถุในภาพทั้งหมดจะหมดไป

8. รายงานจำนวนวัตถุทั้งหมดในภาพที่นับได้ และ จำนวนรอยอนุภาคที่ต้องการนับ

9. เสร็จสิ้นขบวนการนับภาพ

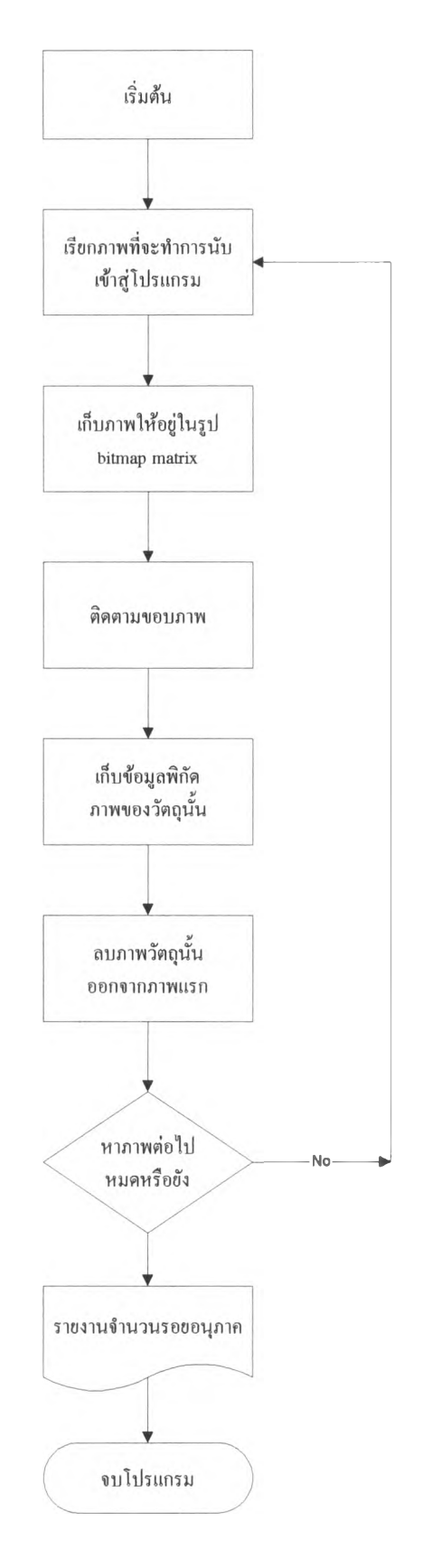

 $\overline{\phantom{a}}$ 

รูปท็่ 4.1 แสดงแผนผังการทำงานของโปรแกรมนับรอยอนุภาคแอลฟา

ในขั้นตอนที่กล่าวมาทั้งหมด ได้นำมาสร้างโปรแกรมโดยมีชื่อของ project คือ project.vbp ซึ่งประกอบด้วย 7 ฟอร์มที่สำคัญคือ ฟอร์ม Forml เป็นฟอร์มเริ่มด้นโปรแกรม ฟอร์ม Bincontl เป็นฟอร์ม Binary contrast ทำการแปลงภาพเป็นขาว-ดำ ฟอร์ม Filter1 เป็นฟอร์มตกแต่งภาพโดยใช้การ dilation และ dilation outlinning

ฟอร์ม prepare เป็นฟอร์มเตรียมการนับภาพ

ฟอร์ม load มีหน้าที่เรียกภาพที่จะทำการนับเข้าสู่โปรแกรม

ฟอร์ม save มีหน้าที่จัดเก็บภาพที่จะทำการนับ

ฟอร์ม count มีหน้าที่นับภาพ และ แสดงผลการนับภาพ

| <b>PROJECT - Microsoft Visual Basic [design]</b>                         |                                 |                                       |                    |                       |                    |                     |                                                                               |  |  |  |
|--------------------------------------------------------------------------|---------------------------------|---------------------------------------|--------------------|-----------------------|--------------------|---------------------|-------------------------------------------------------------------------------|--|--|--|
| Edit<br>File<br>View<br>Run<br><b>Tools</b><br>Add-Ins<br>Insert<br>Help |                                 |                                       |                    |                       |                    |                     |                                                                               |  |  |  |
| 端<br>$\pm 3$<br>6840 x 4680<br>1035.1170                                 |                                 |                                       |                    |                       |                    |                     |                                                                               |  |  |  |
| <b>Visual Basic</b><br>$4.0$ T <sub>1</sub> b-bit                        |                                 |                                       |                    |                       |                    |                     |                                                                               |  |  |  |
|                                                                          |                                 |                                       |                    |                       |                    |                     |                                                                               |  |  |  |
| labl                                                                     | Visual Basic<br>$4.0 - 16$ -bit | Readme                                | Е<br>S             | $\overline{m}$        | <b>PROJECT</b>     |                     |                                                                               |  |  |  |
| ঢ়                                                                       |                                 |                                       |                    | View Form             | View Code          | Į                   | $rac{648}{496}$                                                               |  |  |  |
| r.                                                                       |                                 |                                       |                    | <b>BINCONT1.FRM</b>   | <b>BinContForm</b> | lodule              | Essential                                                                     |  |  |  |
| E<br>EH                                                                  |                                 |                                       |                    | <b>COUNT.FRM</b>      | C <sub>Q</sub>     | hdows               | Books on<br>Graphics                                                          |  |  |  |
| a.                                                                       |                                 |                                       |                    | <b>T. FILTER1.FRM</b> | FilterForm         |                     |                                                                               |  |  |  |
| 최체<br>$\blacksquare$                                                     |                                 |                                       |                    | <b>LE FORM1.FRM</b>   | Form1              | H                   | $\begin{array}{c}\n\triangleq 0 \\ \triangleq 0 \\ \triangleq 0\n\end{array}$ |  |  |  |
| Ō<br><b>SEAR</b>                                                         |                                 |                                       | LOAD.FRM           |                       | Loadfile           |                     | IIS WinPlay3                                                                  |  |  |  |
| e                                                                        |                                 |                                       |                    | <b>LA PREPARE FRM</b> | Prepare            |                     | v2.3b5                                                                        |  |  |  |
|                                                                          | 993<br>499                      | $\frac{a}{4} \frac{a}{2} \frac{a}{2}$ | <b>LA SAVE FRM</b> |                       | Save               | ia i                | $\frac{a}{4} \frac{a}{2} \frac{a}{2}$                                         |  |  |  |
| 6                                                                        | <b>ADRE</b> for                 | Games                                 |                    | FILTER1.CLS           | Filter             | Finish              | HP LaserJet 5L                                                                |  |  |  |
| <b>Millet</b><br>$\mathbf{r}$                                            | Windows                         |                                       |                    | <b>《BEILTER1.BAS</b>  | Filters            |                     | Printer                                                                       |  |  |  |
| OO.<br>OLE                                                               | 会生品<br>490                      | 0.64<br>490                           |                    | <b>de GLOBAL BAS</b>  | Module1            | ia<br>Pela          | $\frac{a}{4} \frac{a}{\sqrt{2}}$                                              |  |  |  |
|                                                                          | Avance Sound                    | Accessories                           | Network            | StartUp               | Applications       | Microsoft<br>Office | Main                                                                          |  |  |  |
| Microsoft Ward<br>$m$ y almed<br><b>CLADA DO</b>                         | <b>Wiritun</b>                  |                                       |                    |                       |                    |                     |                                                                               |  |  |  |

รูปที่ 4.2 รูปแสดง project.vbp

ฟอร์มที่เกี่ยวข้องกับการนับภาพคือฟอร์ม prepare, load, save และ count ฟอร์ม prepare เป็นการเตรียมการนับภาพโดยมีการทำงานดังนี้ ฟอร์ม load จะนำข้อมูลภาพที่จัดเก็บไว้ หลังจากการทำ image processing แล้ว เข้าสู่โปรแกรมนับรอยอนุภาค ภาพที่จะถูกนำเข้ามาควร เป็นภาพแบบสองระดับ (ภาพขาวและดำ) เป็นภาพที่มีขอบภาพที่ต่อเนื่องและมีเฉพาะขอบภาพเท่า นั้น ตามรูปที่ 4.3 ซึ่งภาพที่มีลักษณะดังนี้จะถูกเรียกว่า "ภาพสมบูรณ์" เมื่อนำภาพเข้ามาใน โปรแกรมแล้ว ในโปรแกรมจะมีอุปกรณ์ช่วยในการตกแต่งภาพเล็กน้อย คือสามารถวาด หรือลบ รูปได้ สามารถวัดขนาดของเสันผ่าศูนย์กลางและความยาวของเสันรอบวง ซึ่งจะมีประโยชน์มากใน การกำหนดของขนาดของรอยอนุภาคที่ด้องการให้โปรแกรมนับ หลังจากที่เราได้ภาพที่ต้องการ แล้ว ก็จะเข้าสู่ขั้นตอนของการนับภาพ โดยที่ฟอร์ม prepare จะเก็บภาพแบบอัตโนมัติให้มีชื่อเป็น px2.bmp เพื่อจะได้นำไปทำการ ติดตามขอบภาพต่อไปได้

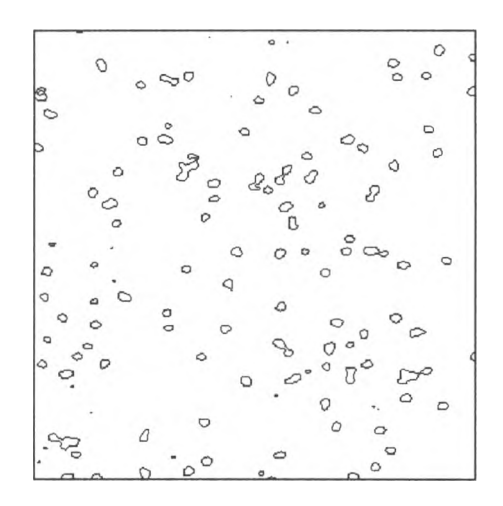

รูปที่ 4.3 รูปรอยอนุภาคแอลฟาที่ขอบภาพต่อเนื่องและมีเฉพาะขอบภาพเท่านั้น

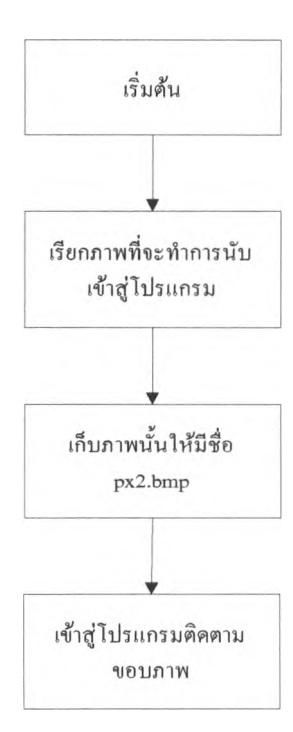

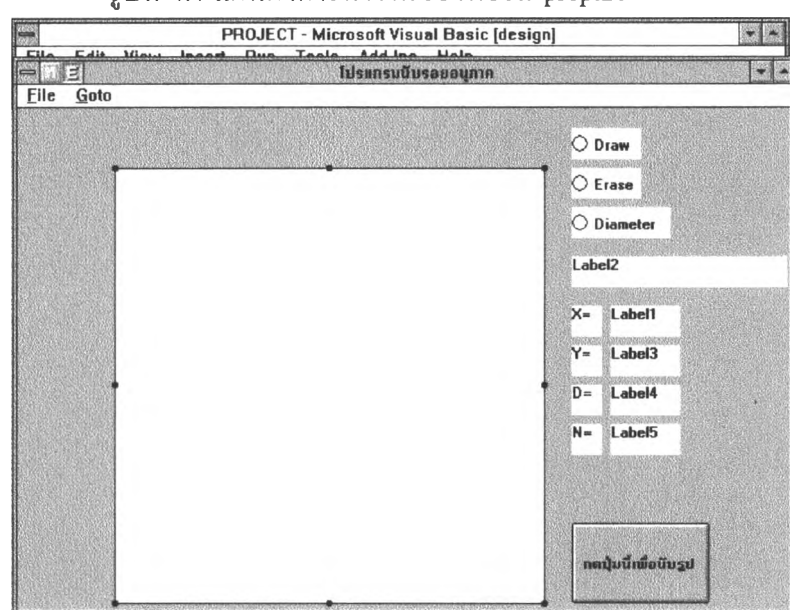

รูปที่ 4.4 แผนผังการทำงานของฟอร์ม prepare

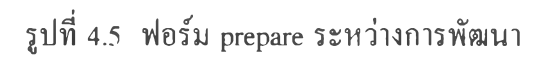

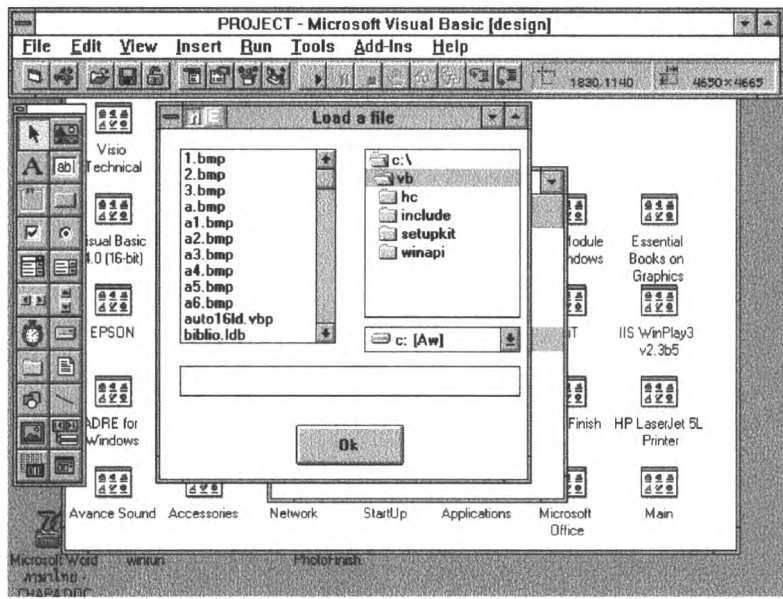

รปที่ 4.6 ฟอร์ม load ระหว่างการพัฒนา

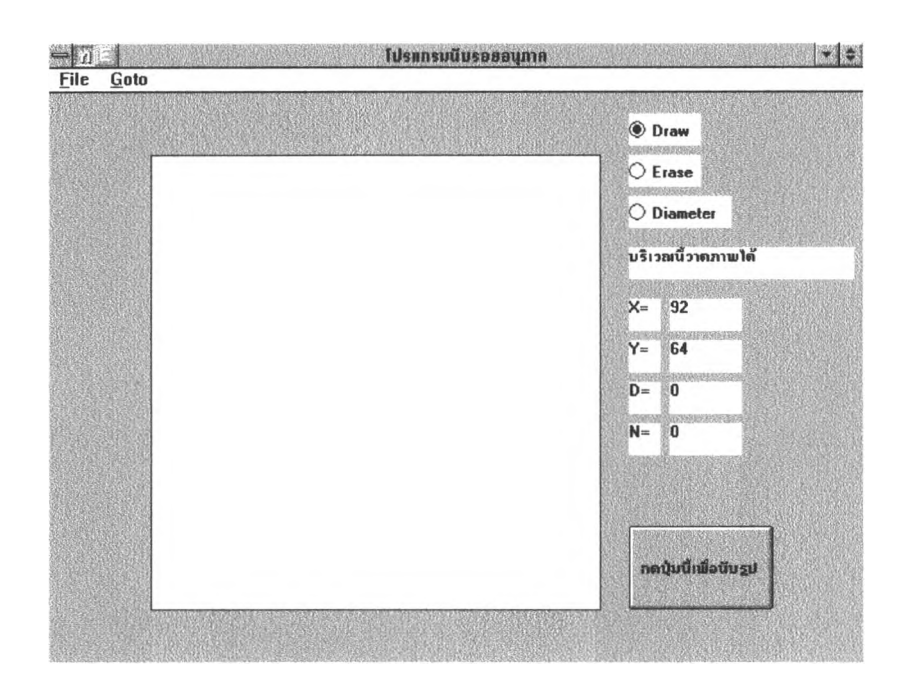

## รูปที่ 4.7 ฟอร์ม prepare เมื่อถูกเรียกเข้าใช้งาน

ฟอร์ม count จะทำการติดตามขอบภาพของวัตถุ (edge contour following) ซึ่งเป็นขั้น ตอนที่สำคัญขั้นตอนหนึ่งของโปรแกรมนี้ โดยจะเริ่มจากการอ่านภาพที่ถูกเก็บแบบอัตโนมัติจาก ฟอร์ม prepare โดยภาพที่ถูกเรียกเข้ามาจะมีชื่อไฟล์ว่า px2.bmp หลังจากนั้นฟอร์ม count จะเรียก Application Programming Inteface dll1.dll เข้าใช้งาน ซึ่งใน dynamic link libraly dll1.dll จะมี โปรแกรมย่อยที่สำคัญสองโปรแกรมคือ readbmp.c และ edge.clปรแกรม readbmp.c จะทำการ เรียกภาพที่ชื่อ px2.bmp แล้วทำการเปลี่ยนให้กลายเป็นภาพแบบ bitmap matrix โดยข้อมูลของจุด ภาพจะถูกเก็บอยู่ในตัวแปรที่ชื่อ mat\_in[i][j] และ'ข้อมูลภายในmat\_in[i]บ] จะเป็นค่าเป็น 0 หรือ 1 โดย 0 หมายถึงจุดสีขาวในภาพ, 1 หมายถึงจุดสีดำในภาพ ตังรูปที่ 4.8

เมื่อเข้าสู่ขั้นตอนติดตามขอบภาพ โปรแกรมย่อย edge.c ทำการตรวจสอบหาจุดสีดำ จุดแรก ของภาพ โดยเริ่มต้นจากขอบล่างของภาพ จากซ้ายไปขวา เมื่อเจอก็จะทำการเก็บค่าพิกัด ของจุดนั้นโดยโปรแกรมย่อย def\_edge(i,j) ทำการหาธุดที่อยู่ถัดไปทวนเข็มนาฬิกาโดยเริ่มที่ธุด ต้านซ้ายก่อนแล้ว วนไป ล่างซ้าย-> ล่าง-> ล่างขวา-> ขวา-> บนขวา-> บน-> บนซ้าย จนล้อม รอบจุดแรกซึ่งจุดที่ล้อมรอบจุดแรกจะมี 8 จุดด้วยถันตามรูปที่ 4.9 เมื่อพบธุดสีดำก็จะเก็บค่าพิกัด ของจุดบันแล้วหาจุดต่อไปเรื่อยๆจนวนมาที่อุดเดิมก็จะเสร็จสิ้นการหาขอบภาพของรูปแรก ขั้น ตอนการทำการของโปรแกรมย่อย edge.c สามารถดูได้จากรูปที่ 4.12 ถึงรูปที่ 4.21

เมื่อทำการลบรูปแรกทิ้งไปแล้วเก็บภาพทั้งหมดใหม่ ให้มีชื่อเดิมคือ px2.bmp เรียก ภาพเข้าสู่ โปรแกรมอีกครั้ง จัดเก็บภาพให้อยู่ในรูป bitmap matrix อีกครั้ง ทำการหาขอบรูปของ รูปที่สอง เมื่อครบก็ลบรูปทิ้งจากรูปตั้งด้น เก็บภาพใหม่ให้ชื่อ px2.bmp ทำภาพให้อยู่ในรูปของ bitmap matrix อีกครัง แล้วเริ่มหาขอบภาพของรูปที่สาม ทำเช่นนี้ไปเรื่อยๆจากล่างขึ้นบน จน กระทั่ง**ทัง**ภาพไม,มีจุดสีดำหลงเหลืออยู่เลยก็จะหยุด

ค่าพิกัดของรูปแต่ละรูปจะเก็บอยู่ในไฟล์ data.txt เมื่อเสร็จการหาขอบภาพของรูปแต่ ละรูปไฟล์ค่าพิกัดของรูปนั้นก็จะเปลี่ยนแปลงไป จนกระทั่งไม่รูปเหลืออยู่เลย ไฟล์พิกัดจะมีค่าเป็น 0 ซึ่งจะใช้เป็นตัวแปรให้โปรแกรมหยุดนับ ไฟล์พิกัดจะมีความสำคัญต่อการวิเคราะห์รูปแบบของ รูปนั้นๆ เพื่อนำไปแยกแยะรูปที่ต้องการนับออกจากรูปที่ไม'ต้องการนับ

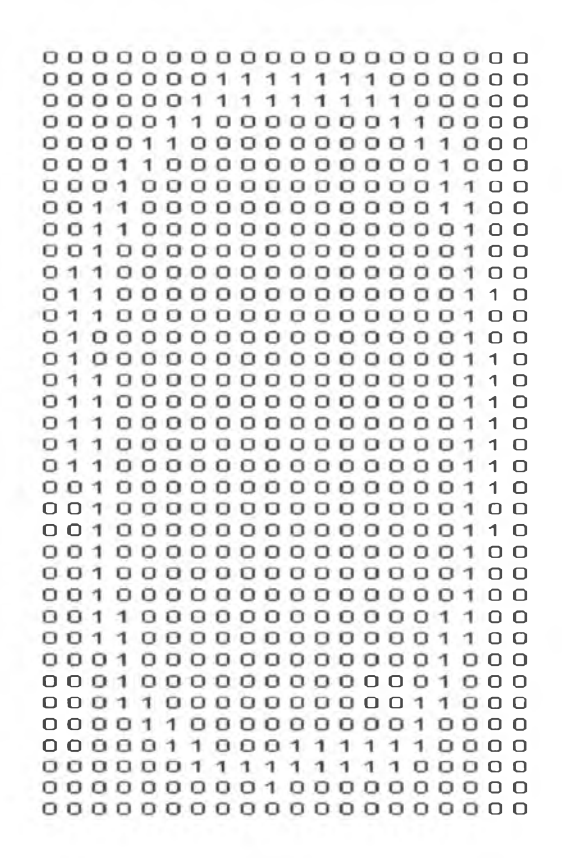

รูปที่ 4.8 แสดงการเก็บข้อมูลภาพแบบ bitmap matrix

| $i+1,j-1$ | $i+1,j$                         | $i+1,j+1$ |
|-----------|---------------------------------|-----------|
| $i,j-1$   | i, j                            | $i,j+1$   |
| $i-1,j-1$ | $i-1$ <sub><math>i</math></sub> | $i-1,j+1$ |

ตัวเลข 1 จะแทนจุดสีดำ เลข 0 จะแทนจุดสีขาว

รูปที่ 4.9 แสดงตำแหน่งจุดภาพที่อยู่ติดกัน

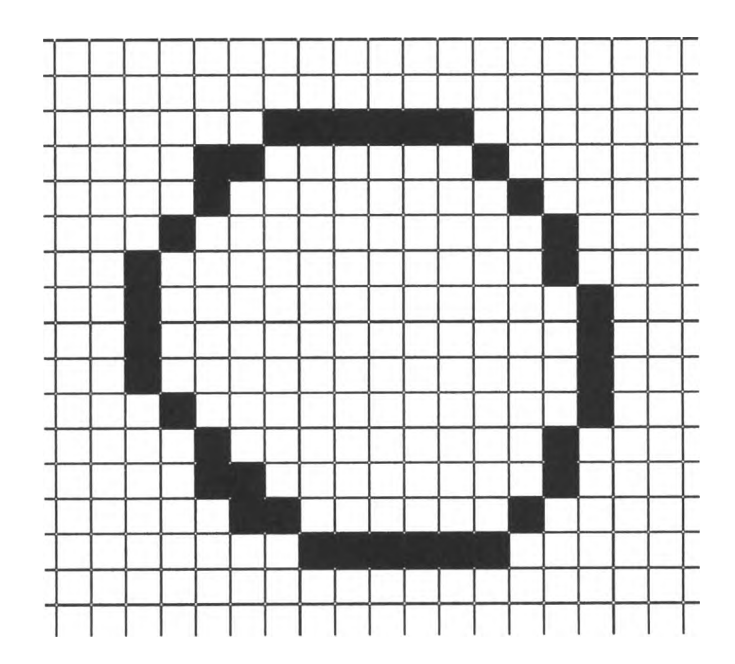

รูปที่ 4.10 รูปภาพแบบสองระดับ(ขาว-ดำ) ที่มีขอบภาพต่อเนื่อง

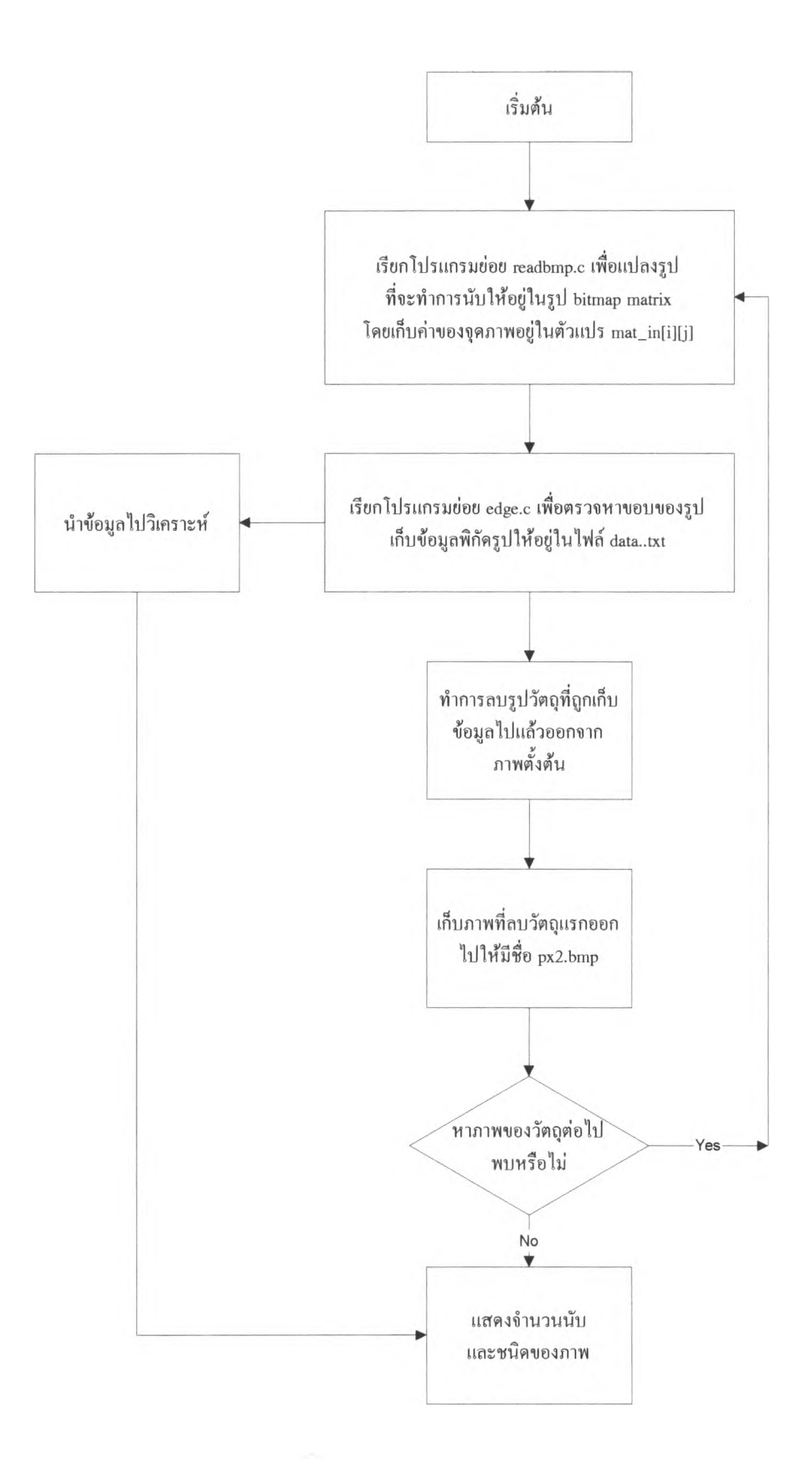

รูปท็่ 4.11 แผนผังการทำงานของโปรแกรมหาขอบภาพและนับภาพ

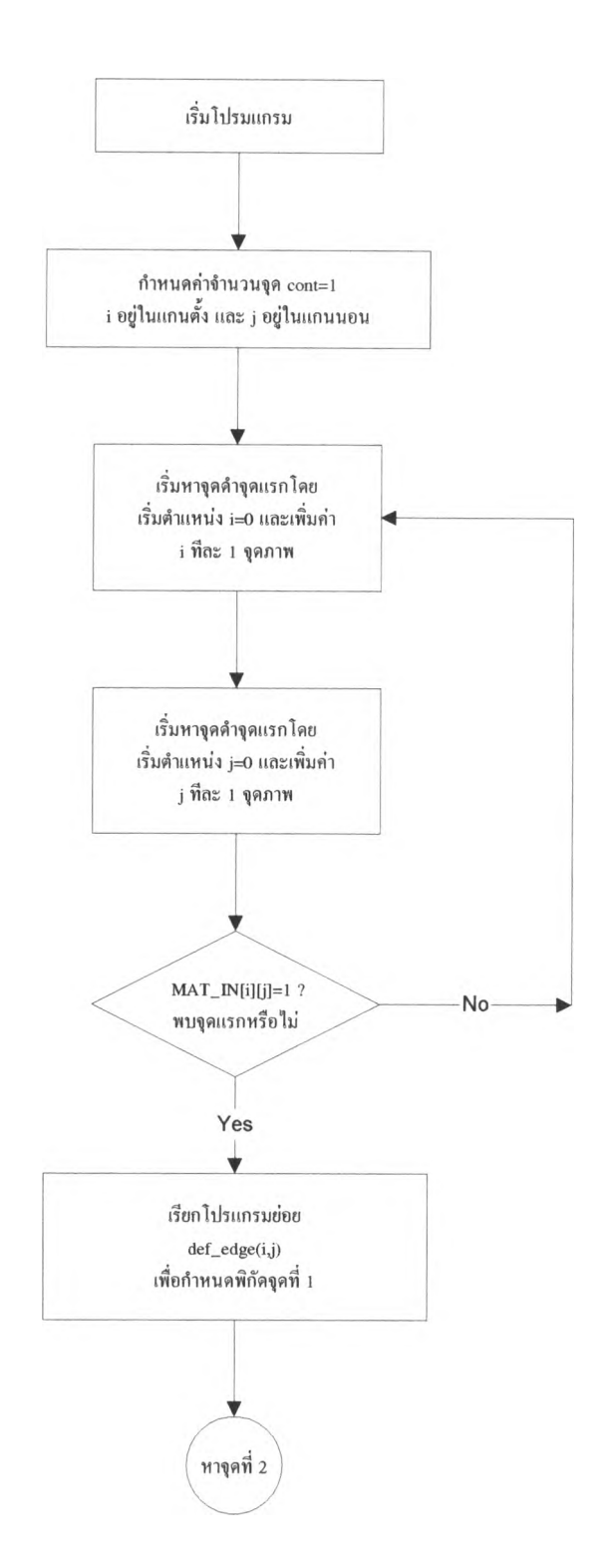

รูปที่ 4.12 แสดงผังการทำงานของโปรแกรมติดตามขอบภาพเพื่อหาจุดแรก

V

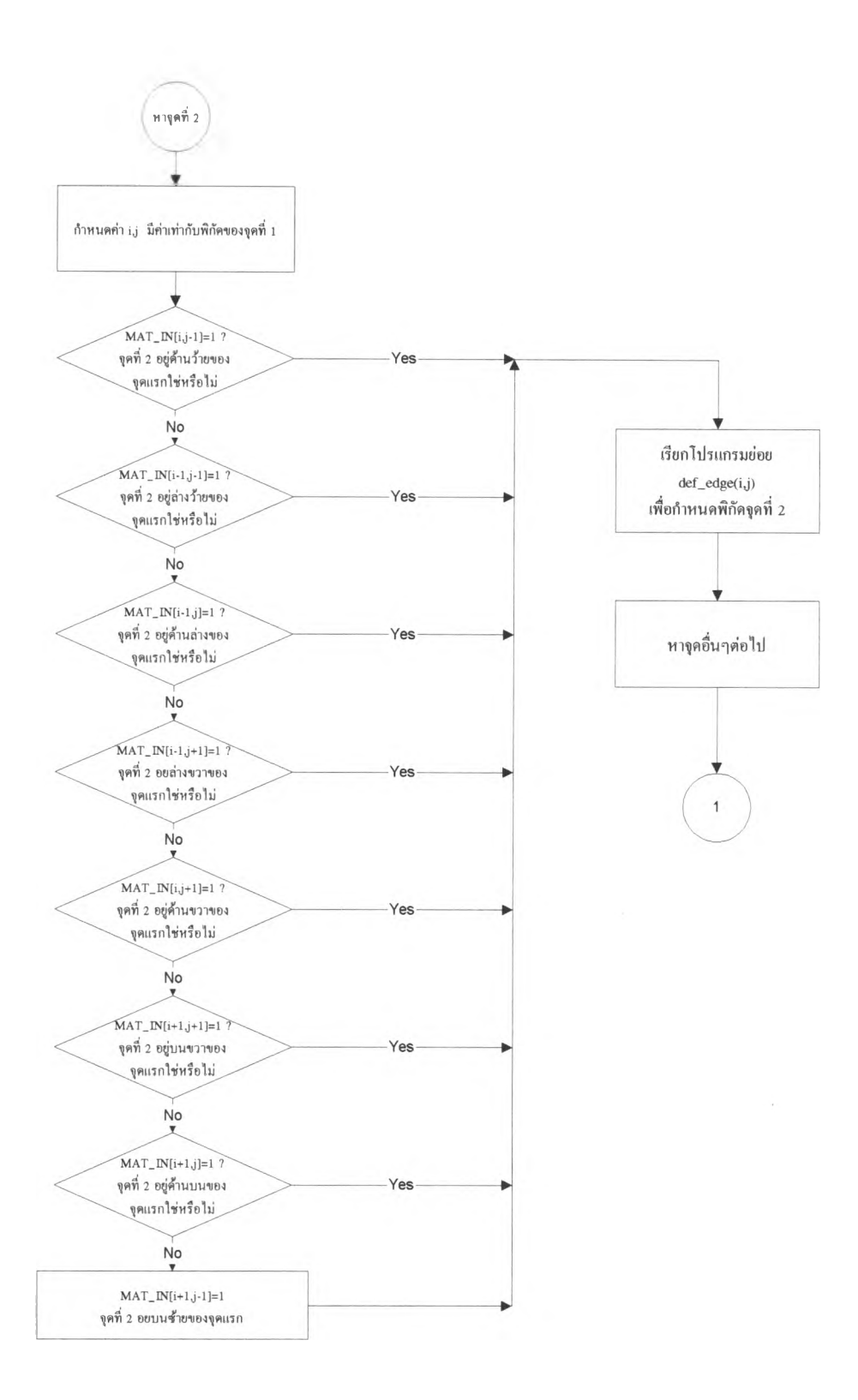

รูปที่ 4.13 แสดงผังการทำงานของโปรแกรมติดตามขอบภาพเพื่อหาจุดที่สอง

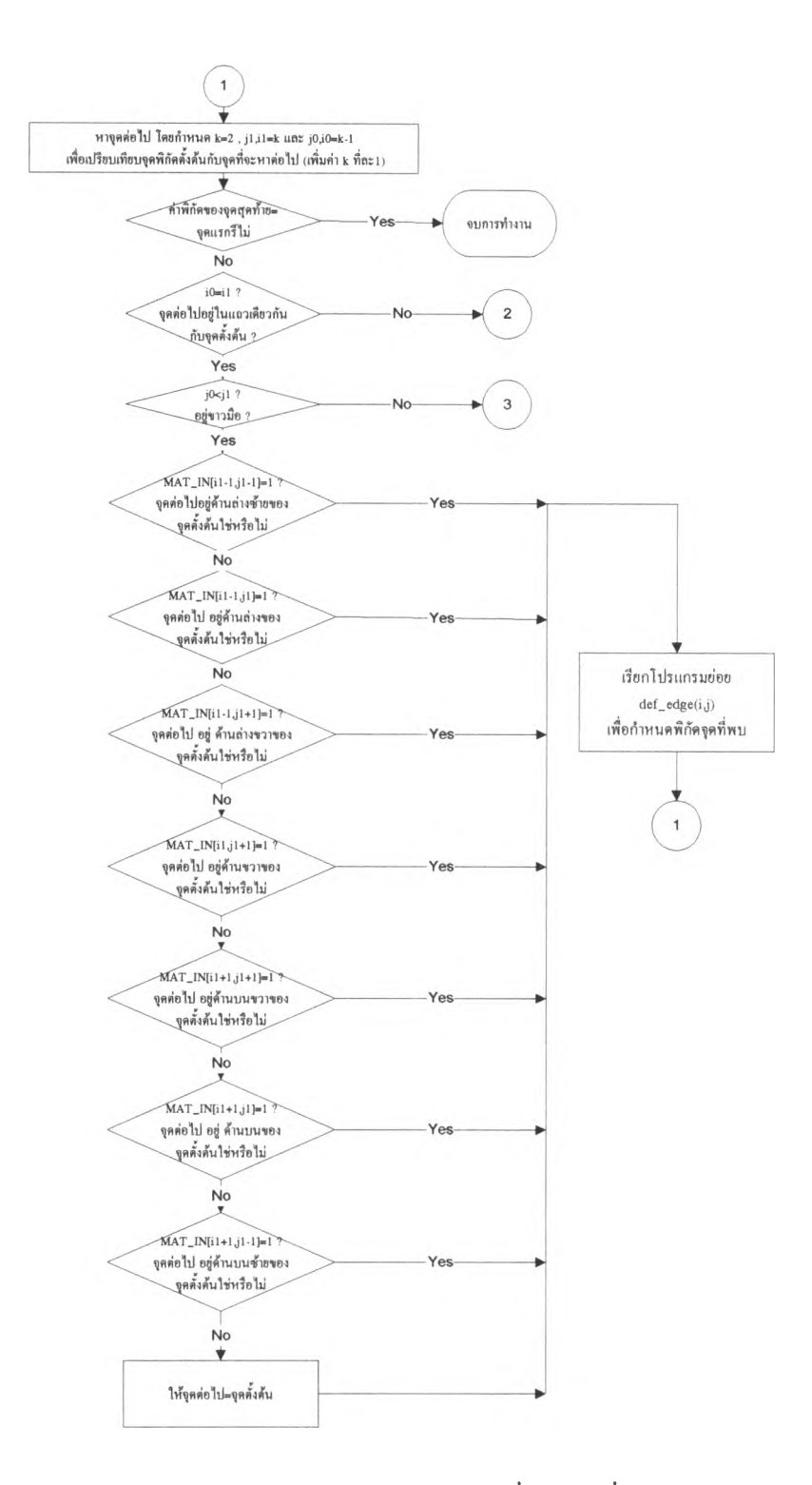

รูปที่ 4.14 แสดงผังการทำงานของโปรแกรมติดตามขอบภาพเพื่อหาจุดที่สามและจุดต่อไป ในกรณีที่งุดที่สองอยู่ด้านขวาของงุดแรก

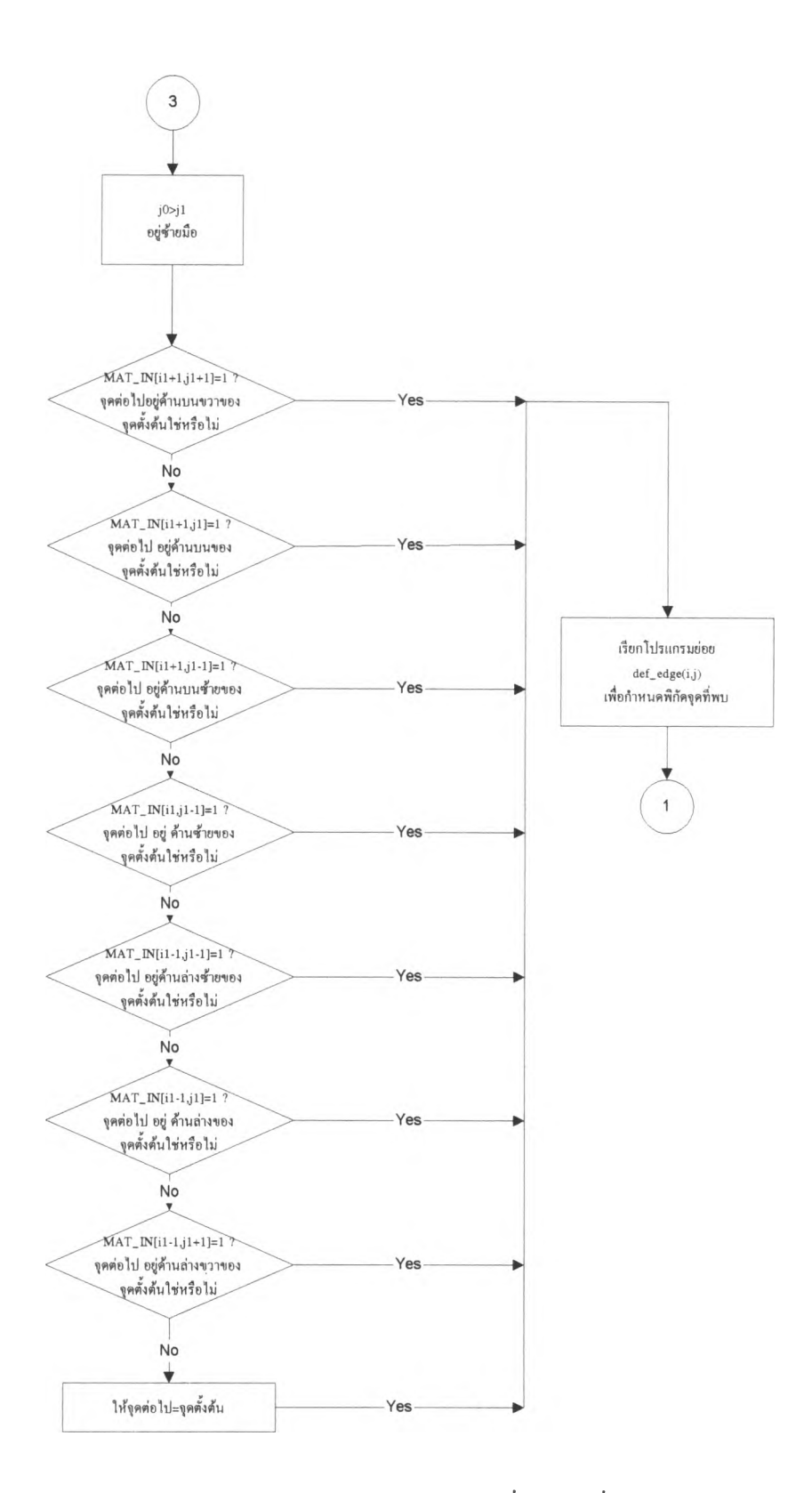

รูปที่ 4.15 แสคงผังการทำงานของโปรแกรมติดตามขอบภาพเพื่อหาจุดที่สามและจุดต่อไป ่ ในกรณีที่จุดที่สองอยู่ด้านซ้ายของจุดแรก

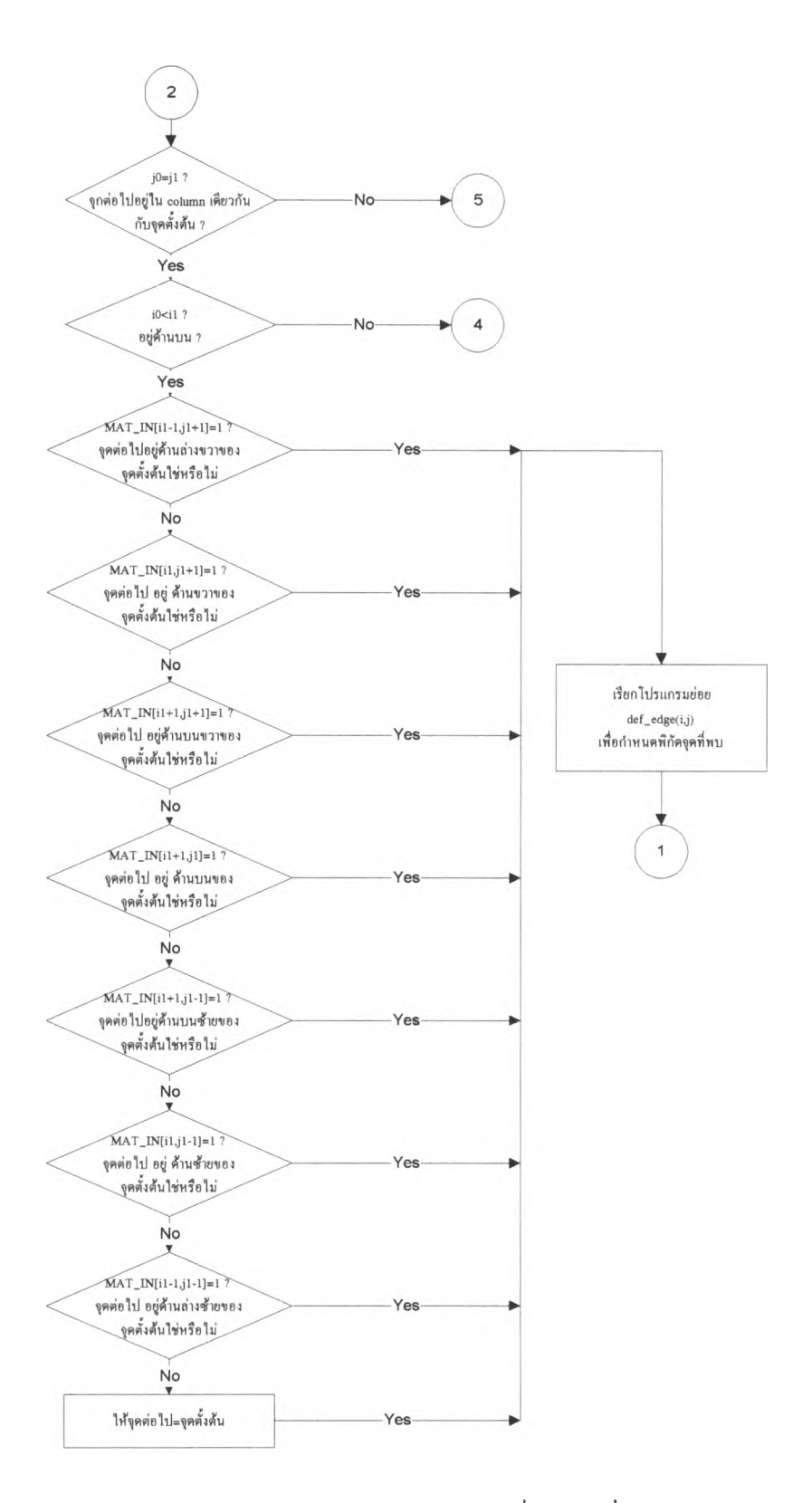

รูปที่ 4.16 แสดงผังการทำงานของโปรแกรมติดตามขอบภาพเพื่อหาจุดที่สามและชุดต่อไป ในกรณีที่จุดที่สองอยู่ด้านบนของจุดแรก

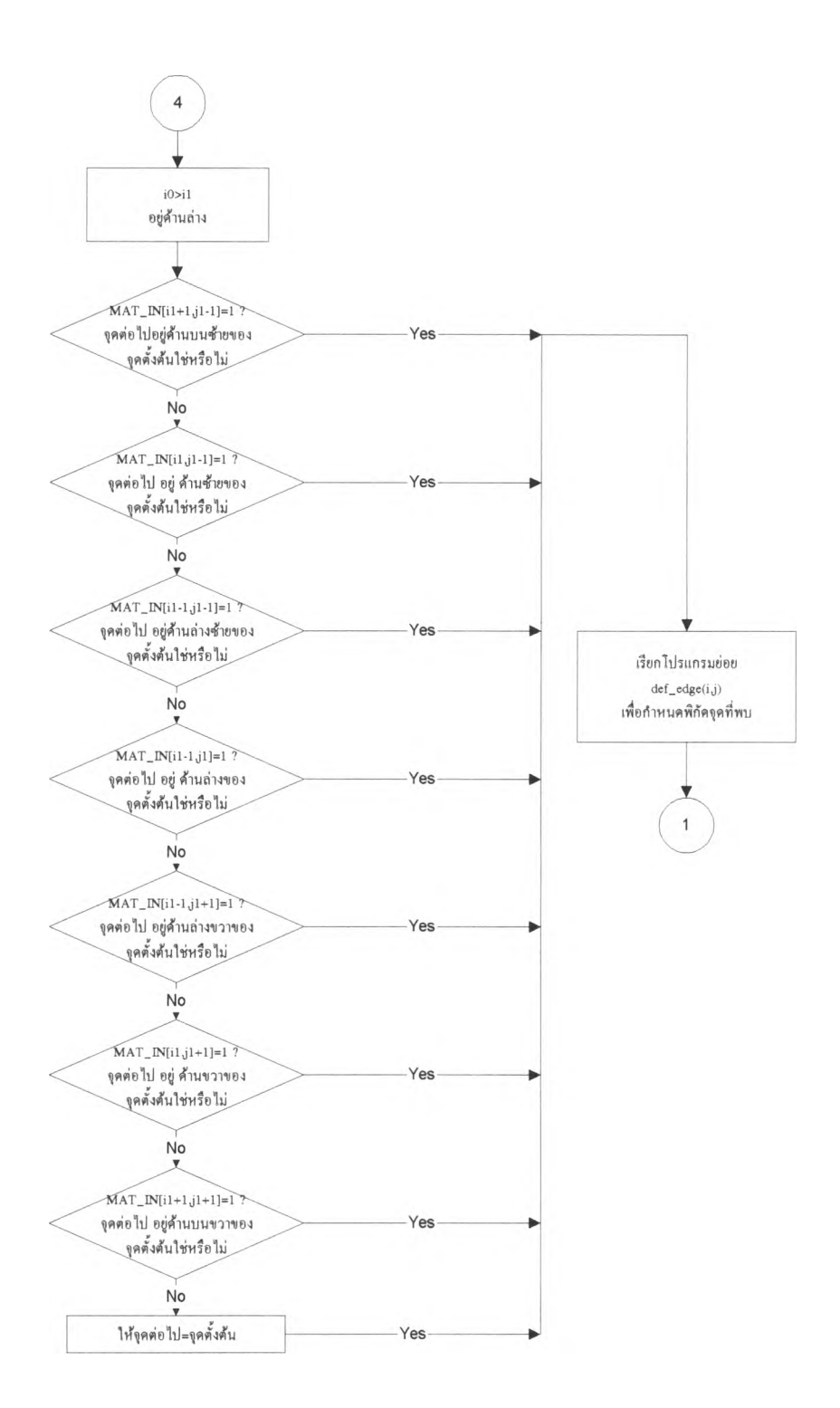

ที่ 4.17 แสดงผังการทำงานของโปรแกรมติดตามขอบภาพเพื่อหาจุดที่สามและจุดต่อไป ในกรณีที่จุดที่สองอยู่ด้านล่างของจุดแรก

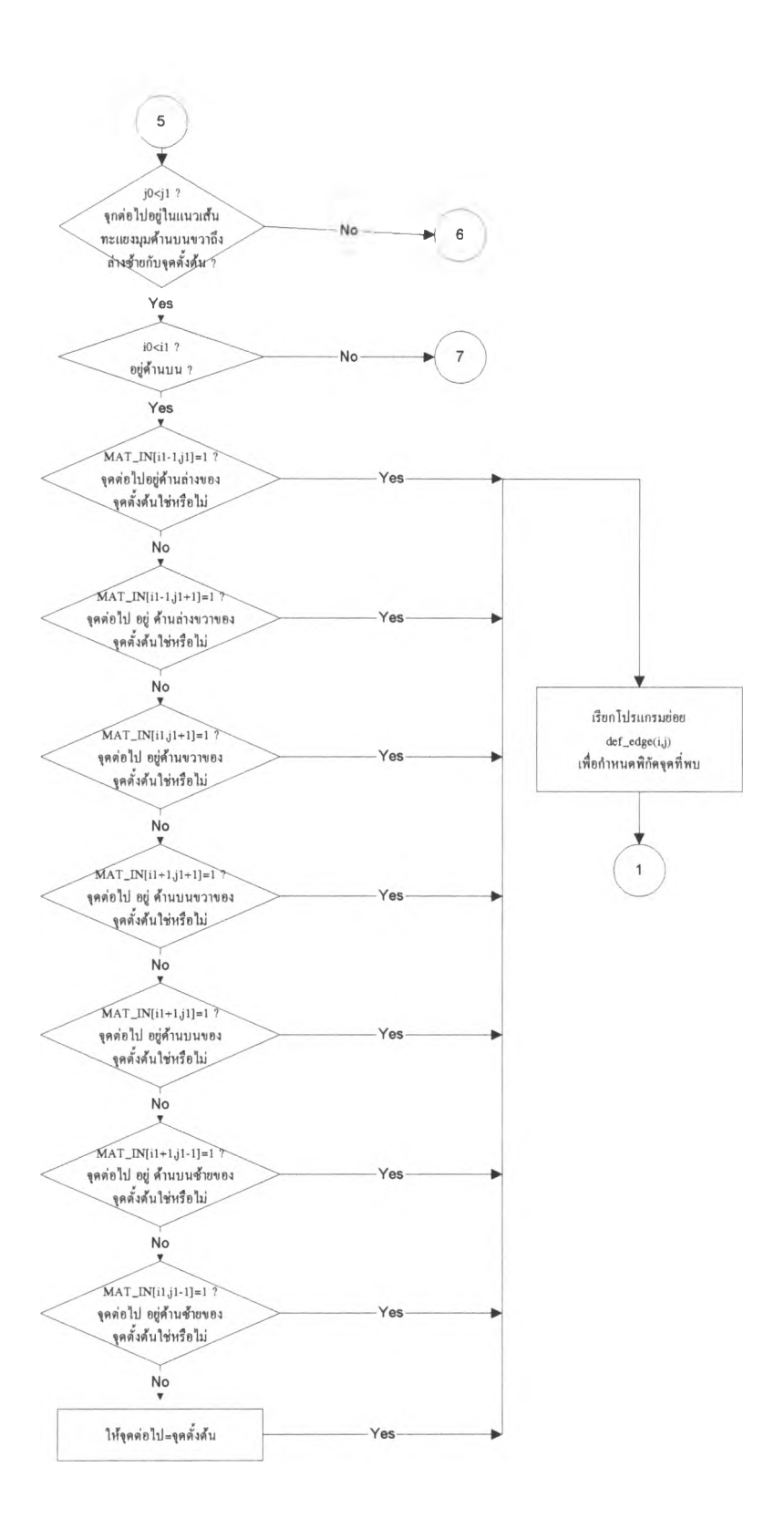

ี รูปที่ 4.18 แสดงผังการทำงานของโปรแกรมติดตามขอบภาพเพื่อหาจุดที่สามและจุดต่อ ไป ่ ในกรณีที่จุดที่สองอยู่ด้านบนขวาของจุดแรก

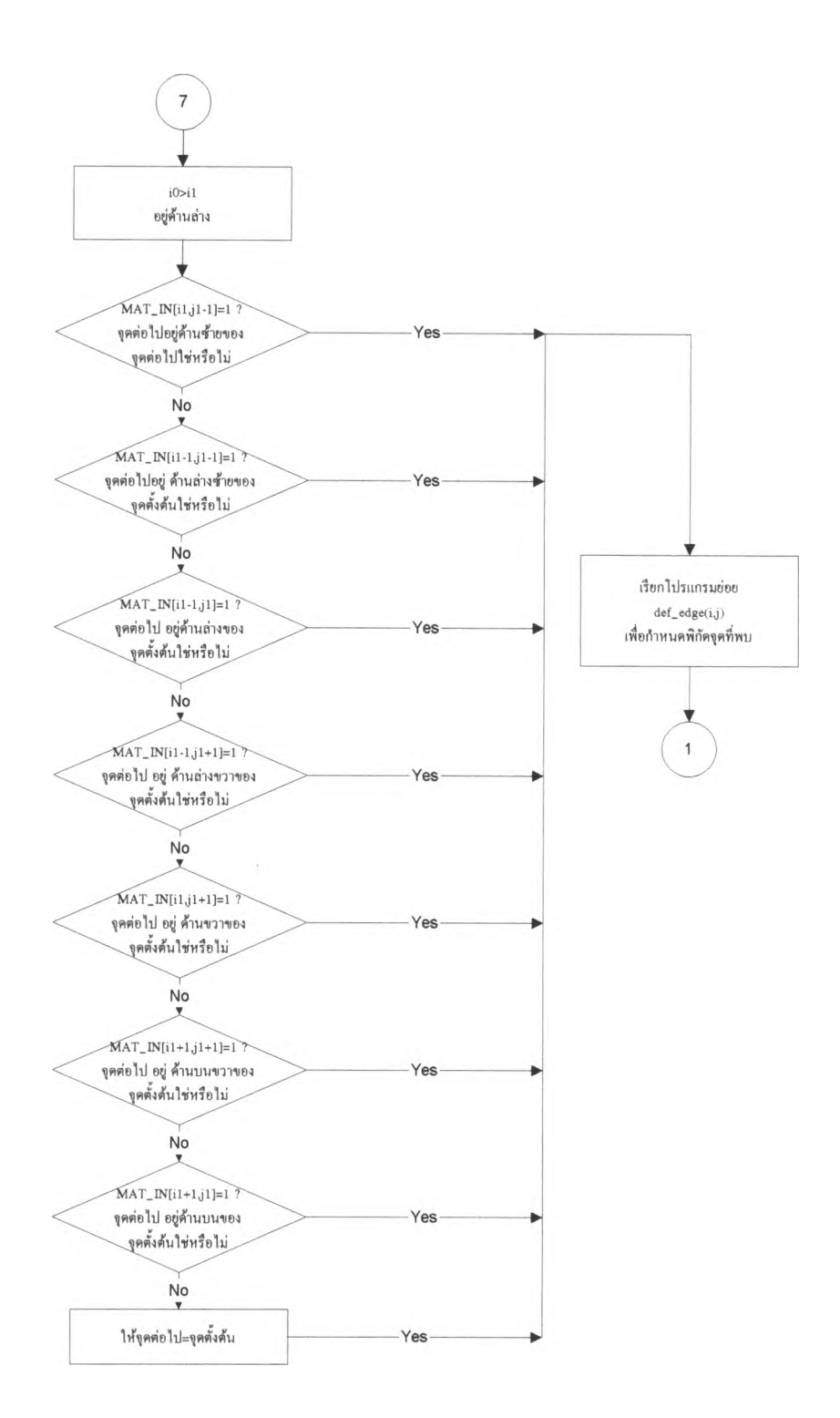

้รูปที่ 4.19 แสดงผังการทำงานของโปรแกรมติดตามขอบภาพเพื่อหาจุดที่สามและจุดต่อ ไป ในกรณีแรกจุดที่สองอยู่ด้านล่างขวาของจุดแรก

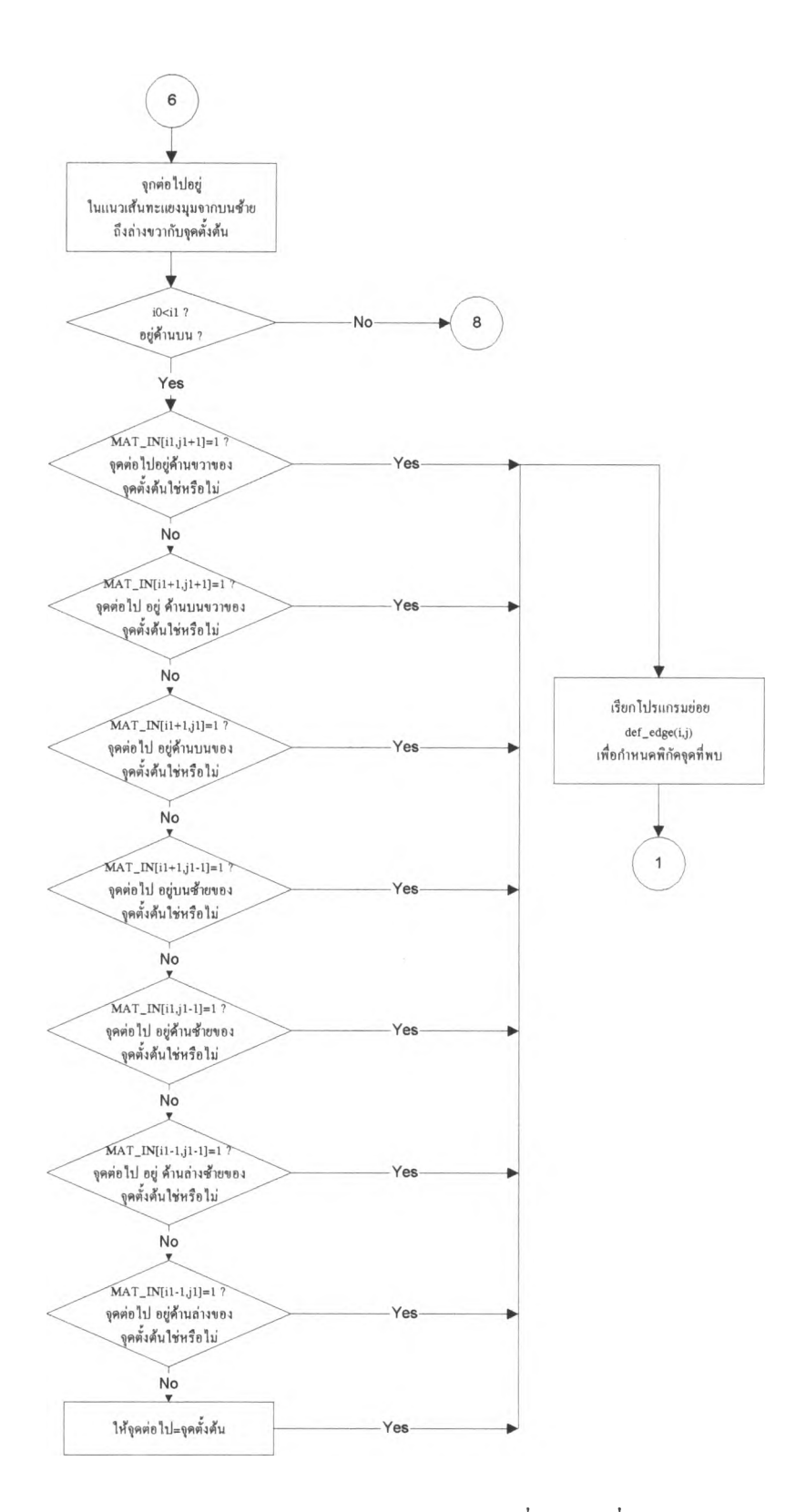

รูปที่ 4.20 แสดงผังการทำงานของโปรแกรมติดตามขอบภาพเพื่อหาจุดที่สามและจุดต่อไป ่ ในกรณีที่จุดที่สองอยู่ด้านบนซ้ายของจุดแรก

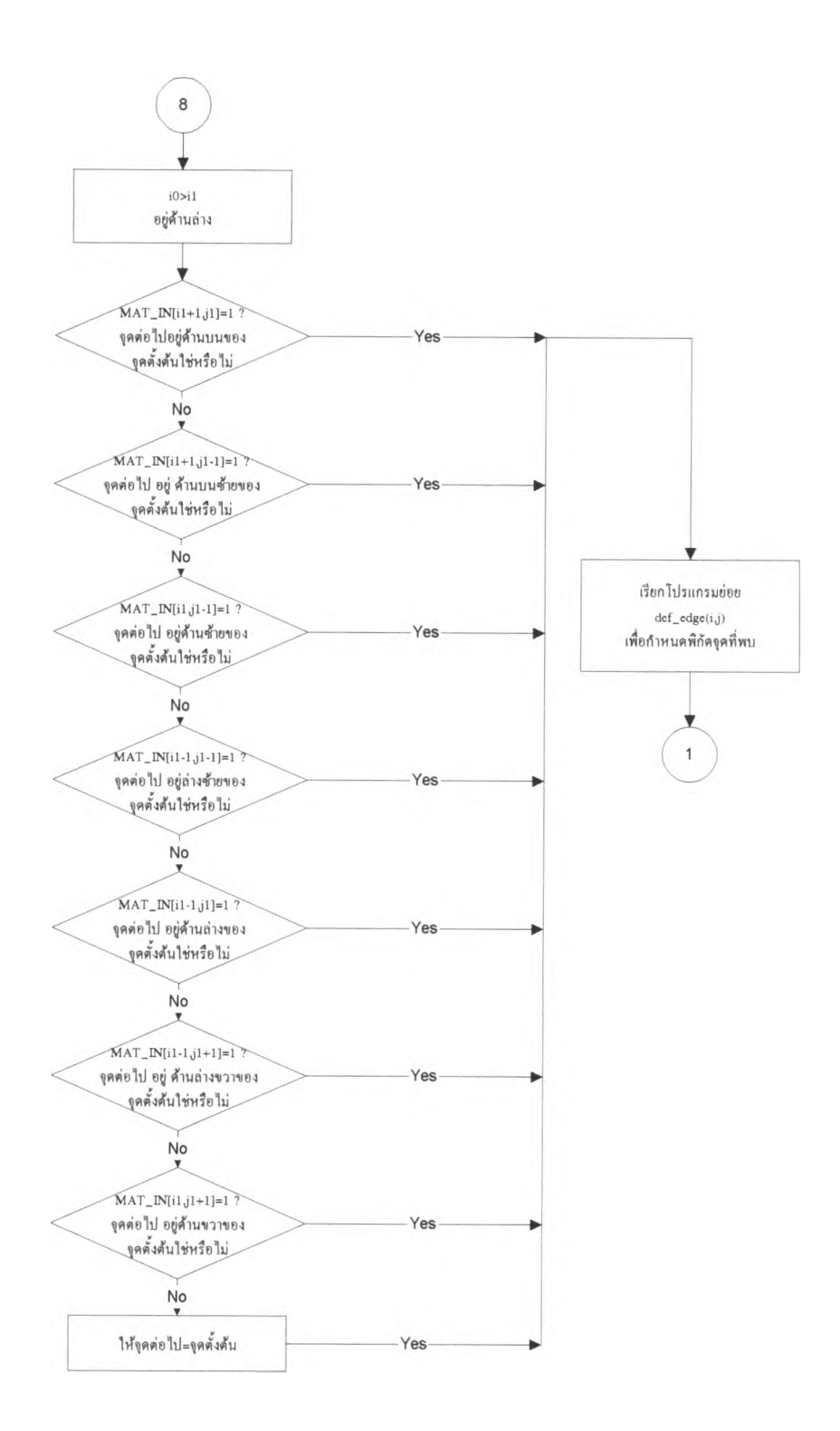

รูปที่ 4.21 แสคงผังการทำงานของโปรแกรมติดตามขอบภาพเพื่อหาจุดที่สามและจุดต่อไป ่ ในกรณีที่จุดที่สองอยู่ด้านล่างซ้ายของจุดแรก

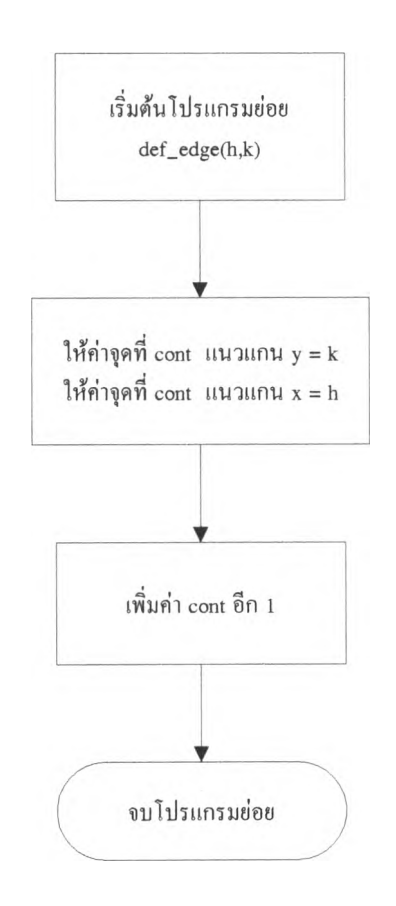

รูปที่ 4.22 แผนผังการทำงานของโปรแกรมย่อย def\_edge(i,j)

การวิเคราะห์รูปรอยอนุภาคเพื่อแยกแยะความแตกต่างระหว่างรอยอนุภาคกับชุดภาพ เล็กๆ สามารถทำได้โดยการใช้พิกัดของชุดภาพของรูปนั้นๆ ข้อมูลของชุดภาพจะถูกเก็บอยู่ในไฟล์ ที่ชื่อ data.txt โดยที่พิลด์แรกจะเก็บข้อมูลของจำนวนชุดภาพของรูป พิลด้ที่สองจะเก็บพิกัดภาพใน แนวตังของชุดแรกที่พบ พิลด์ที่สามจะเก็บพิกัดภาพในแนวนอนของชุดแรกที่พบ ฟิลด์ที่สืจะเก็บ พิกัดภาพในแนวตังของชุดที่สอง เช่นนี้ไปเรื่อยๆจนฟิลด์สุดท้ายจะเก็บข้อมูลของพิกัดภาพในแนว นอนของชุดสุดท้าย ตัวอย่างพิกัดภาพของรูปรอยอนุภาครูปหนึ่งจะเป็นดังรูปที่ 4.23

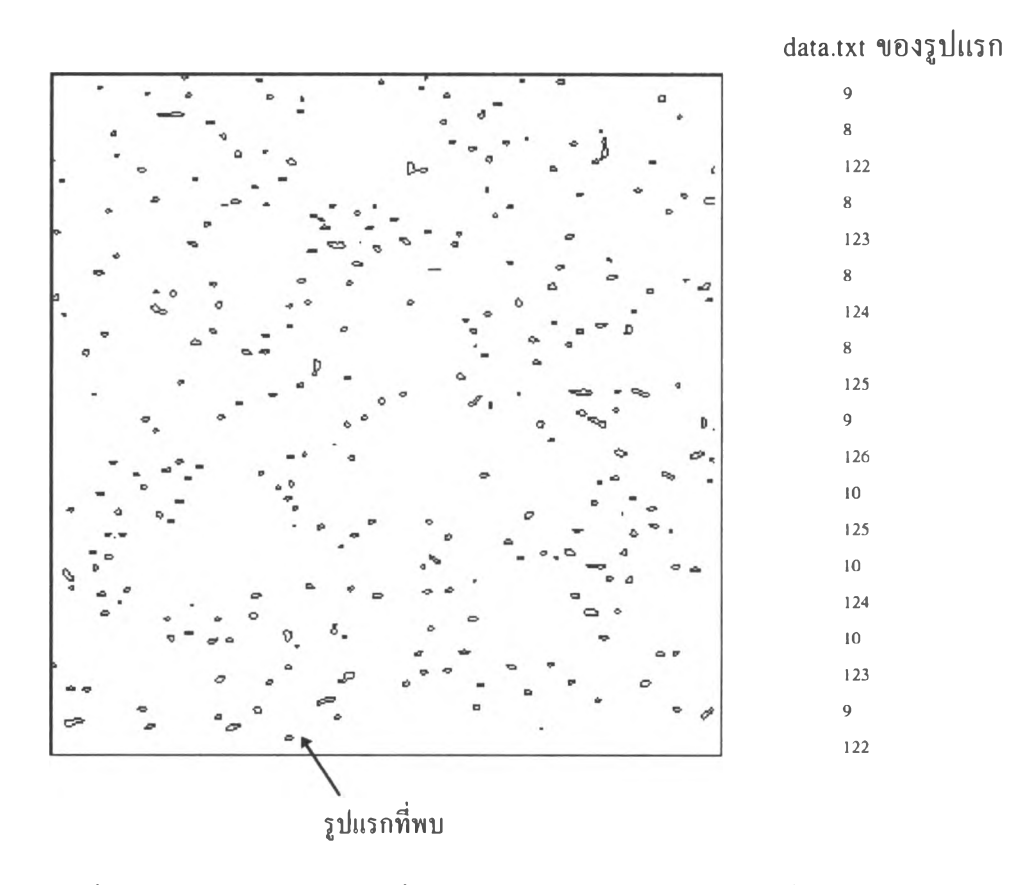

รูปที่ 4.23 รูปรอยอนุภาคแรกที่โปรแกรมนับรอยพบและค่าพิกัดที่ถูกเก็บ

ข้อมูลของพิกัดภาพสามารถนำไปหาขนาดของรอยขนาดเล็กและใหญ่ได้ เช่นถ้ารอย ขนาดใหญ่จะมีจำนวนชุดภาพมากกว่ารอยขนาดเล็ก ดังนั้นจึงหาความแตกต่างระหว่างรอยอนุภาค ใหญ่ กับ เล็กได้

เมื่อจบการนับรูปวัตถุอันแรกไปแล้วก็จะทำการนับรูปวัตถุต่อไปไปเรื่อยจนในภาพไม,มี ชุดสืดำเหลืออยู่เลย หลังจากนั้นก็จะทำการรวบรวมข้อมูลจำนวนรอยอนุภาคที่นับได้ พร้อมทั้ง บอกจำนวนของรอยตามขนาดที่กำหนด ก็จะจบการทำงานของโปรแกรม

## **4.2 การหาเงื่อนไขการล้างกัดรอยที่เหมาะสม**

โปรแกรมนับรอยอนุภาคแอลฟาบนฟิล์มเซลลูโลสไนเตรตที่พัฒนาขึ้น ยังมีข้อจำกัดใน การนับอยู่ เช่นกรณีรอยอนุภาคที่มีการ1ซ้อนทับกันเป็นกลุ่ม โปรแกรมจะไม่สามารถแยกแยะรอย ดังกล่าวได้ จำนวนรอยที่นับได้จะผิดไปจากความเป็นจริง ดังนันเพื่อให้โปรแกรมนับรอยอนุภาค ที่พัฒนาขึ้นทำงานได้ถูกต้องมากที่สุดจำเป็นต้องหาเงื่อนไขในการ ถ่ายภาพ และการล้างกัดขยาย รอยที่เหมาะสม

จากภาพถ่ายด้วยนิวตรอนโดยใช้เวลาถ่ายภาพต่างกัน และ เวลาล้างกัดขยายรอยต่างกัน จะได้ภาพดังนี้ (ภาพซ้ายคือภาพที่ได้จากกล้องจุลทรรศน์ ภาพขวาคือภาพที่เข้าโปรแกรมนับ)

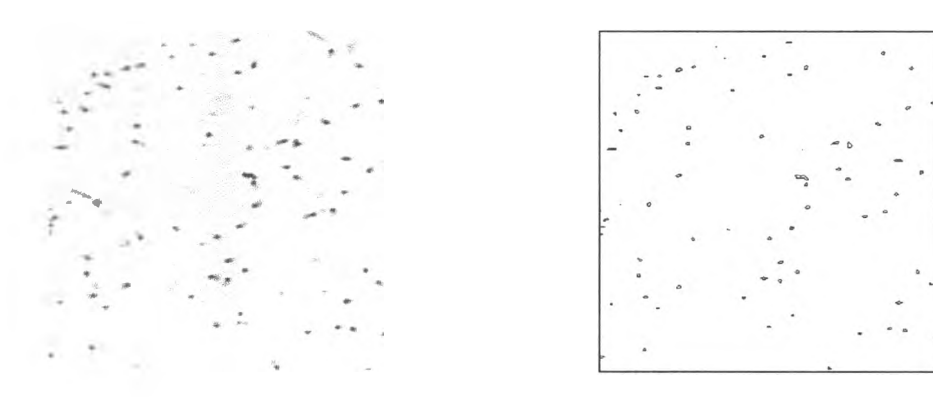

รูปที่ 4.24 เวลาถ่ายภาพ 5 นาที เวลาล้างกัดขยายรอย 10 นาที

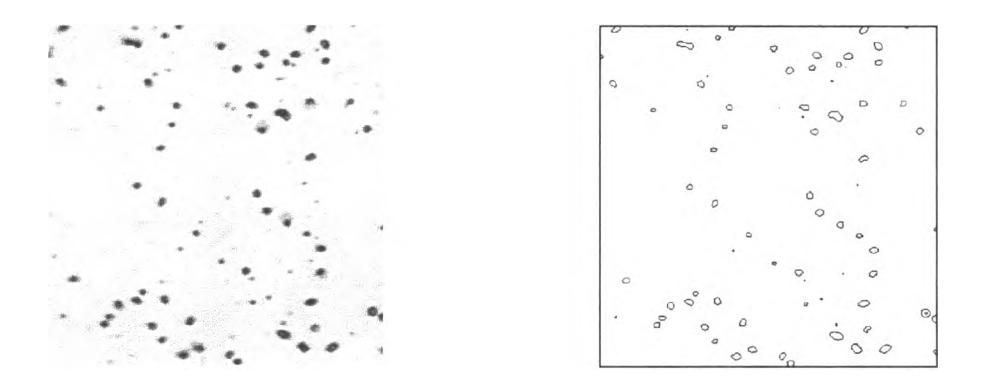

รูปที่ 4.25 เวลาถ่ายภาพ 5 นาที เวลาล้างกัดขยายรอย 20 นาที

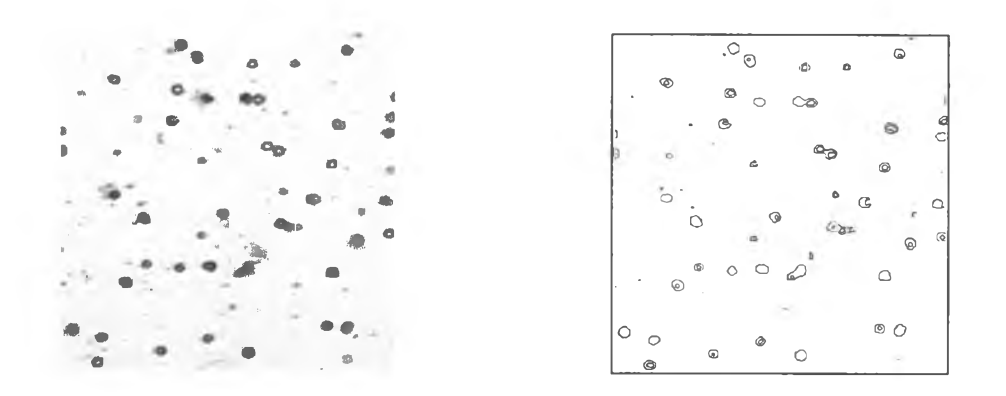

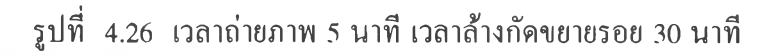

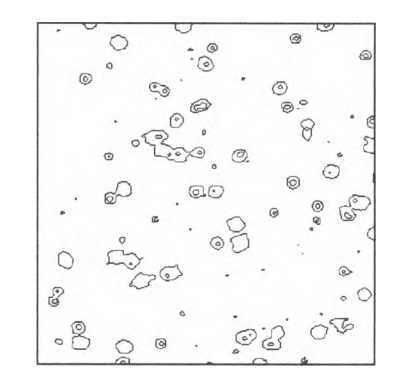

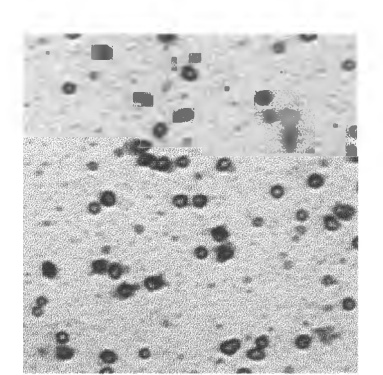

รูปที่ 4.27 เวลาถ่ายภาพ 5 นาที เวลาล้างกัดขยายรอย 40 นาที

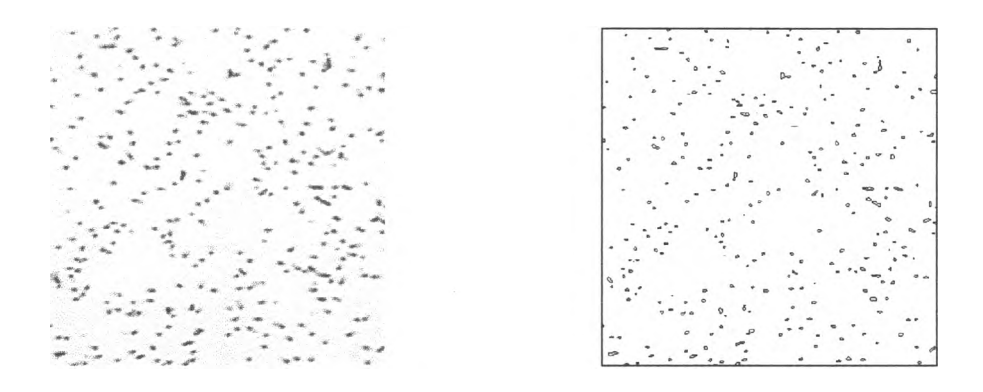

รูปที่ 4.28 เวลาถ่ายภาพ 10 นาที เวลาล้างกัดขยายรอย 10 นาที

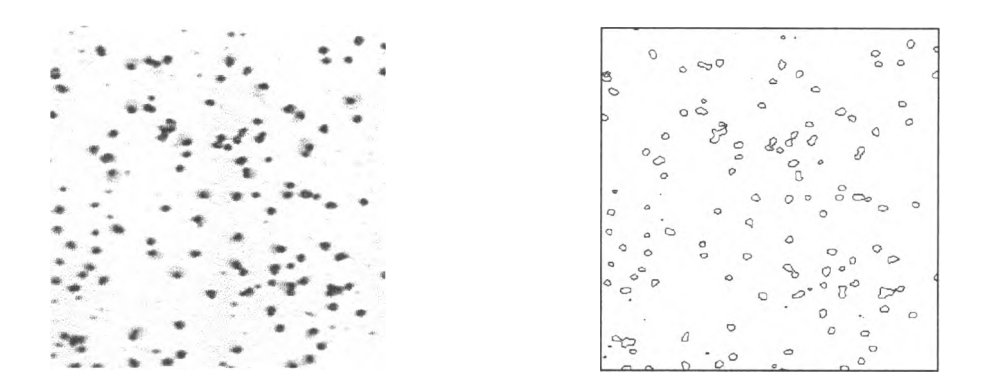

รูปที่ 4.29 เวลาถ่ายภาพ 10 นาที เวลาล้างกัดขยายรอย 20 นาที

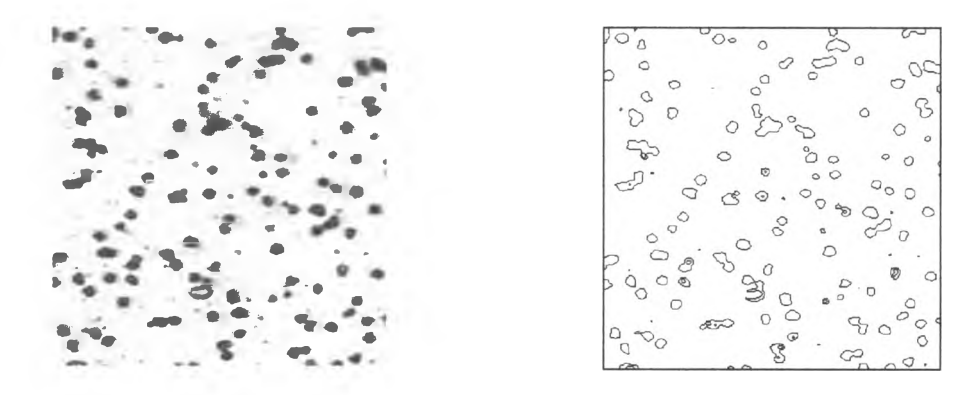

รูปที่ 4.30 เวลาถ่ายภาพ 10 นาที เวลาล้างกัดขยายรอย 30 นาที

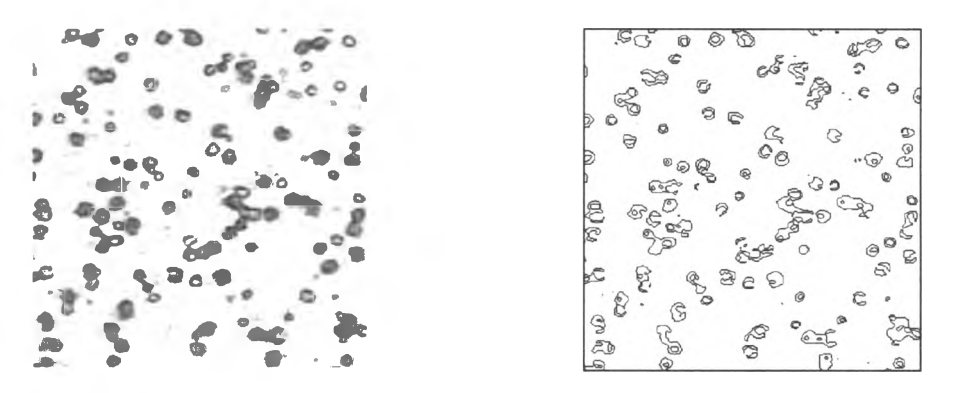

รปที่ 4.31 เวลาถ่ายภาพ 10 นาที เวลาล้างกัดขยายรอย 40 นาที

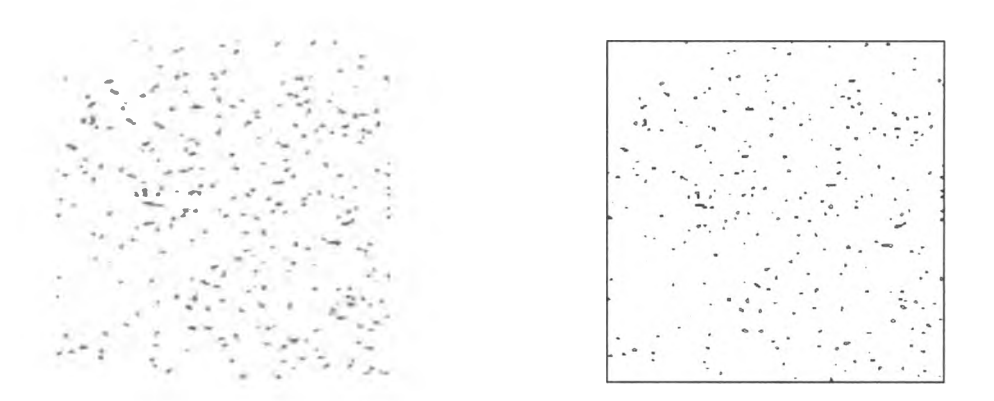

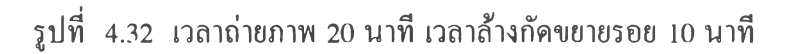

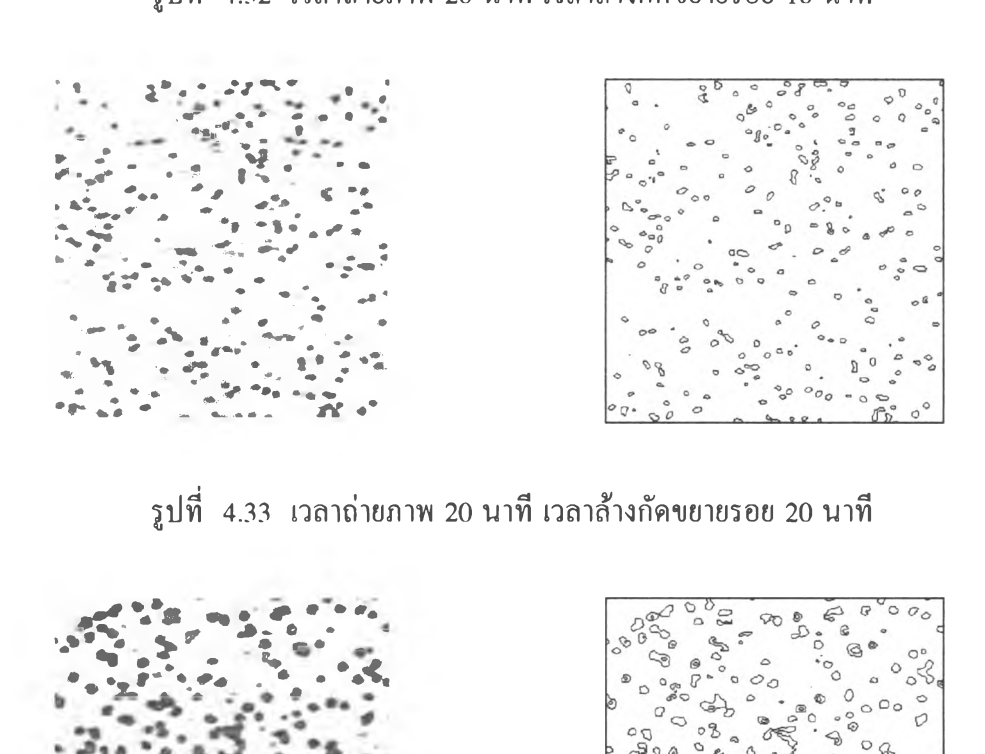

รูปที่ 4.33 เวลาถ่ายภาพ 20 นาที เวลาล้างกัดขยายรอย 20 นาที

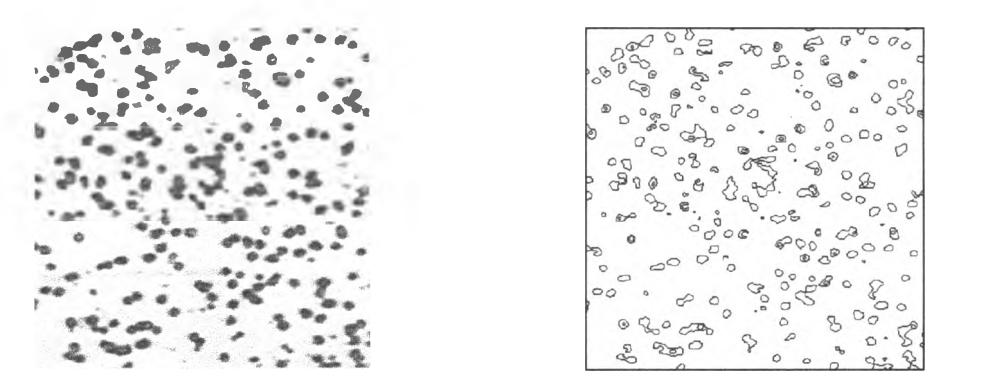

รูปที่ 4.34 เวลาถ่ายภาพ 20 นาที เวลาล้างกัดขยายรอย 30 นาที

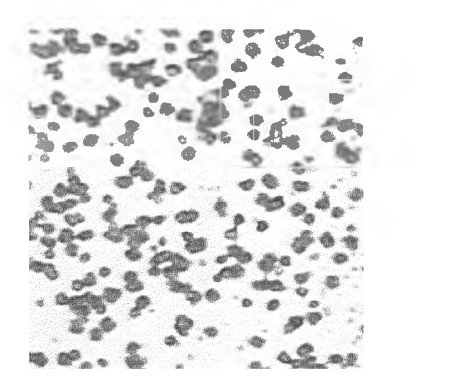

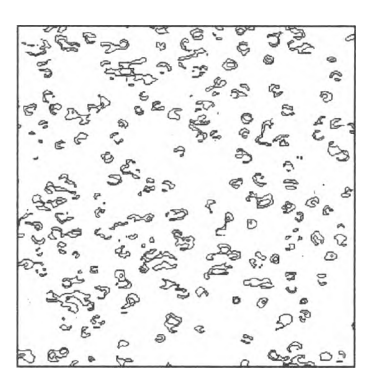

รูปที่ 4.35 เวลาถ่ายภาพ 20 นาที เวลาล้างกัดขยายรอย 40 นาที

จากรูปที่ได้ที่เวลาการถ่ายภาพต่างๆ และ เวลาในการกัดขยายรอยต่างๆ ทดลอง นำไปนับด้วยตา และ ใช้โปรแกรมนับภาพ จะปรากฏผลตามตารางดังนี้

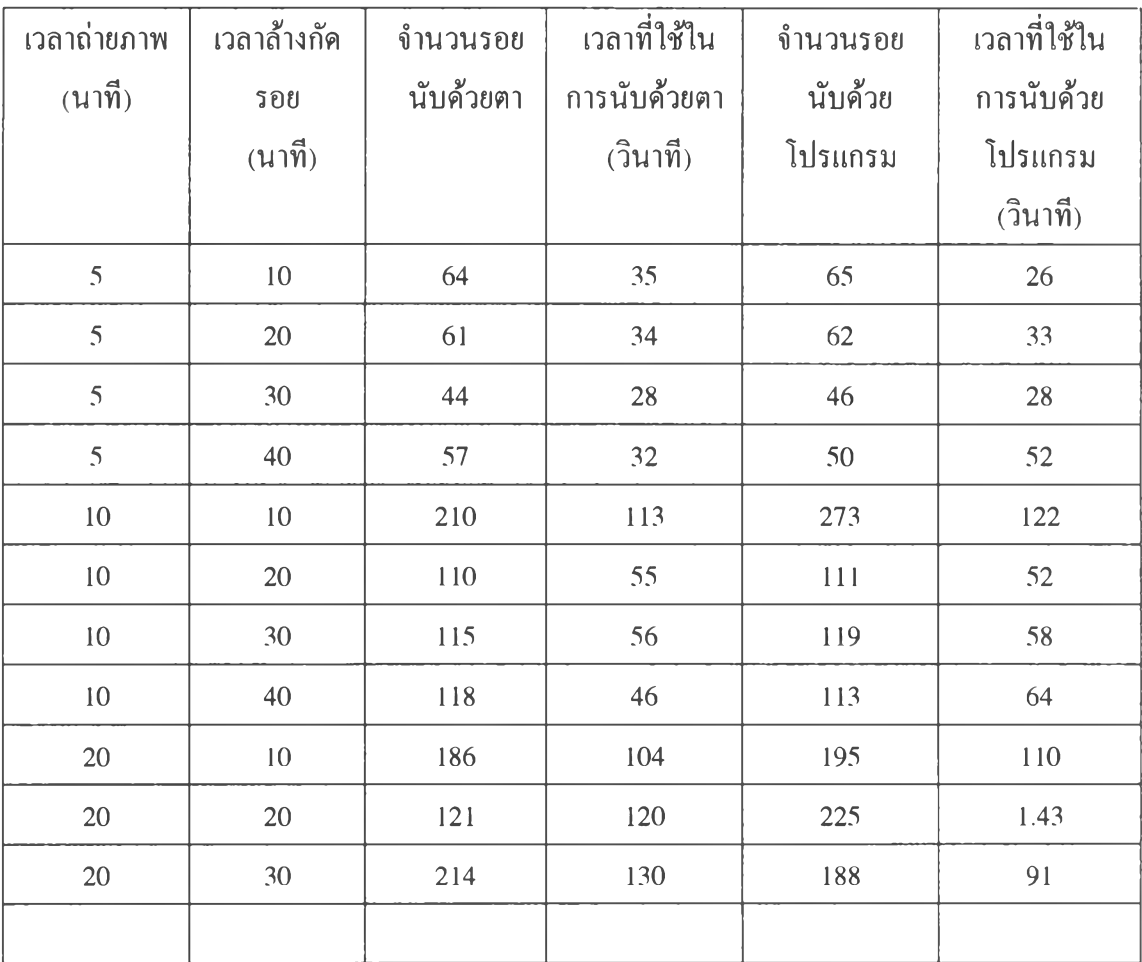

ตารางที่ 4.1 แสดงการเปรียบเทียบการนับรอยอนุภาคด้วยตากับการใช้โปรแกรมนับ

จากการทดลองนับด้วยตาและนับด้วยโปรแกรมสามารถสรุปได้ดังนี้ ที่เวลาถ่ายภาพ 5-10 นาทีทุกเวลาการล้างกัดขยายรอย จะได้ผลการนับภาพรอยนุภาค ใกล้เคียงกันระหว่างนับด้วยตาและนับด้วยโปรแกรมทังนีเป็นเพราะรอยอนุภาคยังมีการซ้อนทับกัน น้อย ยกเว้นที่เวลาถ่ายภาพ 10 นาทีเวลากัดรอย 10 นาทีจะได้ค่าจำนวนรอยต่างกันมาก ทั้งนี้เป็น เพราะขนาดของรอยเล็กและมีจำนวนรอยมากทำให้การนับด้วยตาอาจผิดพลาดได้ การถ่ายภาพตั้ง แต่ 20 นาทีขึนไปจะมีจำนวนรอยอนุภาคมาก และมีการซ้อนทับกัน ทำให้การนับผิดพลาดมาก จึง ไม่ควรใช้เวลาในการถ่ายภาพนานกว่า 20 นาที

การล้างกัดขยายรอย ยิ่งนานจะทำให้รอยมีขนาดใหญ่เกินไป เมื่อแปลงภาพให้เหลือแต่ ขอบภาพจะได้ภาพที่มีจุดที่ไม,ต้องการอยู่ในรอยอนุภาค ดังนั้นเวลากัดรอยที่เหมาะสม จะอยู่ ระหว่าง 10 -20 นาที

และที่สำคัญคือการนับด้วยโปรแกรมต้องกำหนดขนาดของรูปรอยที่สนใจ ให้เหมาะสม ด้วย เพราะจะทำให้ได้จำนวนรอยที่ถูกต้อง

เวลาถ่ายภาพและเวลาล้างกัดรอยที่เหมาะสมที่จะใช้โปรแกรมนับภาพในการทดลองนี้พบ ว่า เวลาถ่ายภาพ 10 นาทีและเวลาการล้างกัดรอย 20 นาที คือสภาวะที่เหมาะสมที่สุดต่อการใช้ โปรแกรมนับรอยอนุภาค